# 網路運行狀況概述為空白時,對Prime合作保證 (PCA)進行故障排除

### 目錄

簡介 必要條件 需求 採用元件 問題 解決方案

#### 簡介

本文檔介紹如何排除PCA中網路運行狀況概述為空白或globaladmin使用者被鎖定的問題。

作者:Joseph Koglin,思科TAC工程師。

#### 必要條件

#### 需求

思科建議您瞭解PCA和根帳戶以便登入PCA。

#### 採用元件

本文檔中的資訊與任何特定PCA版本無關。

本文中的資訊是根據特定實驗室環境內的裝置所建立。文中使用到的所有裝置皆從已清除(預設 )的組態來啟動。如果您的網路正在作用,請確保您已瞭解任何指令可能造成的影響。

### 問題

登入tp PCA時, 「Network health overview (網路運行狀況概述)」為空, 如圖所示。

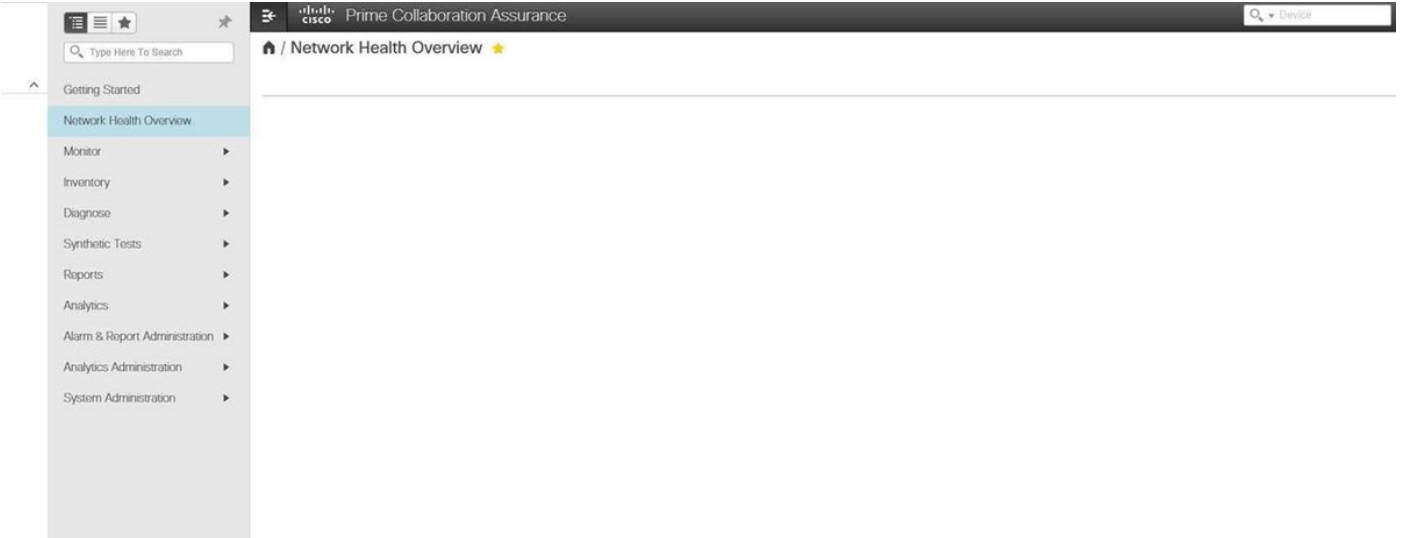

## 解決方案

步驟1.以root使用者身份登入到PCA命令列介面(CLI)並使用埠26。

步驟2.輸入cd /opt/emms/emsam/conf/wapcontext/wap/datastore/emsam/xml/prefs/。

步驟3.運行命令ls -l。

附註:確保看到globaladmin使用者,如果看到,請繼續執行下一步。

步驟4.運行mkdir /localdisk/tmp命令。

步驟5.運行命令mv globaladmin /localdisk/tmp。

步驟6.沖洗命令ls -l。

附註:確保globaladmin使用者不存在

步驟7.以globaladmin使用者身份再次登入,現在問題已解決。